# CENT<sub>2</sub>

NDR

n

C

 $\overline{\textbf{O}}$ 

# Die Centronics-Druckerschnittstelle

für den  $NDR - Computer$ und für den ME - Computer

Graf Elektronik Systeme GmbH

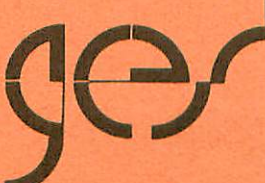

### Inhalt Seite

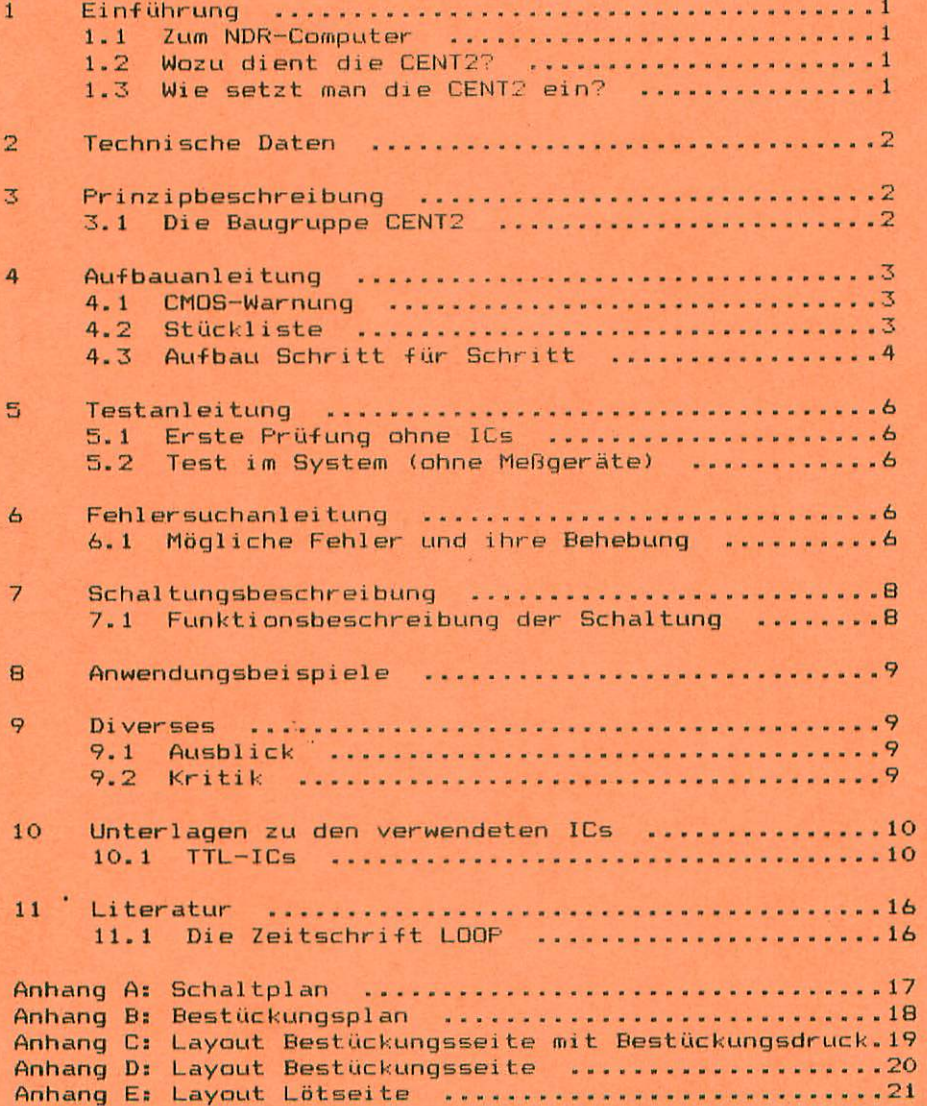

#### 1. Einführung

#### 1.1 Zum NDR-Computer

Der NDR-Computer wird in der Fernsehserie "Computer Modular -Schritt für Schritt" aufgebaut, erklärt und in Betrieb genommen. Diese Serie wird vom Norddeutschen Rundfunk und vom Bayerischen Fernsehen ausgestrahlt. Es werden-bald auch die Regionalsender anderer Bundesländer die Sendung in ihr Frogramm aufnehmen.

Zur Serie gibt es einige Begleitmaterialien, es ist daher nicht unbedingt notwendig, die Fernsehserie gesehen zu haben, um den NDR-Computer zu bauen und zu begreifen:

 $-$  Ruch: Rolf-Dieter Klein. "Mikrocomputer selbstgebaut und programmiert" 2.. neu bearbeitete und erweiterte Auflage ISBN 3-7723-7162-0,  $DM$  38.erschienen im Franzis-Verlag, München Bestellnummer: B001 Auf diesem Buch baut die NDR-Serie auf

 $-$  Buch: Rolf-Dieter Klein, "Die Prozessoren 68000 und 68008" Rechnerarchitektur und Sprache im NDR-Klein-Computer ISBN 3-7723-7651-7,  $DM$  78. erschienen im Franzis-Verlag, München Bestellnummer: 8016

- Sonderhefte der "mc"

"Mikrocomputer Schritt für Schritt" Bestellnummer: SONDERNDR "Mikrocomputer Schritt für Schritt Teil 2" Bestellnummer: SONDERH2

- Zeitschriften "mc" und "ELO" des Franzis-Verlages

- Zeitschrift "LOOP" der Firma Graf (siehe Kapitel 11.1)

 $-$  Videocassetten:

lizensierte Originalcassetten für den privaten Gebrauch. Auf diesen zwei Cassetten sind die 26 Folgen der Fernsehserie enthalten. Systeme: VHS, Beta, Video 2000 Preise: siehe gültige Preisliste

1.2 Wozu dient die CENT2?

Die CENT2 ist ein Centronics-Interface für den NDR- und mc-Computer. Sie dient zur Ansteuerung von Druckern mit paralleler Schnittstelle.

#### 1.3 Wie setzt man die CENT2 ein?

Die Baugrüppe CENT2 wird eingesetzt, sobald mit einem Drucker  $ae$ arbeitet wird. Dies ist jedoch erst ab der Konfiguration mit der CPU Z 80 möglich.

Abb. 1 und Abb. 2 zeigen mögliche Konfigurationen.

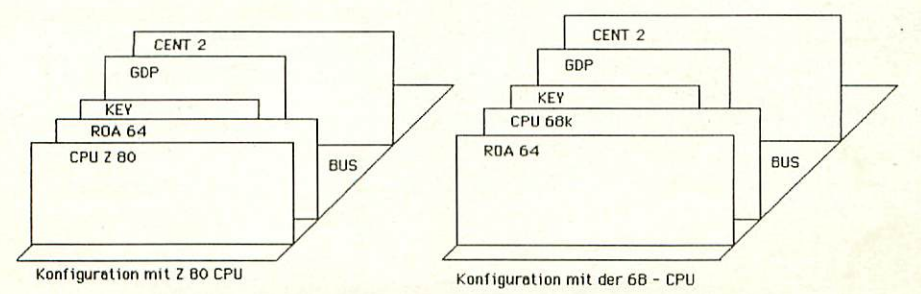

 $\overline{1}$ 

#### 2. Technische Daten

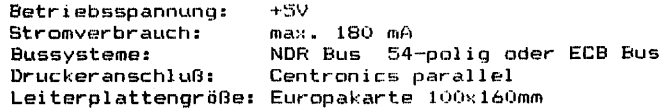

#### Prinzipbeschreibung

Vereinbarung: Die in den Abbildungen verwendeten Signalbezeichnungen werden wie üblich mit einem Querstrich über der Bezeichnung gekenn seichnet. Dieser Querstich bedeutet, daß das Signal "Low"-aktiv ist, also"seine Funktion erfüllt, wenn die Leitung NullrPegel hat.Im Text ist die Darstellung mit dem Querstrich über dem Signalnamen leider nicht möglich; die "Low-Aktivität" wird mit einem vorangestellten "-' kenntlich gemacht, also z.B. -RD und -WR.

#### 3.1 Die Baugruppe CENT2

Um Daten vom Computer zum Drucker zu übermitteln benötigt man eine Schnittstelle, d.h. eine Reihe van Vereinbarungen, die sowohl vom Computer, als auch vom Drucker gleichermaßen verstanden werden. Um dies zu erreichen verwendet man eine Baugruppe, ein sog. Interface, das die Anweisungen des Camputers so übersetzt, daß sie der Drucker versteht und umgekehrt.

Es gibt nun zweierlei Arten um Daten zu übertragen:

- a) Serielle Datenübertragung: Bei einer seriellen Datenübertragung werden die einzelnen Bit eines Datenwortes auf einer Datenleitung Bit für Bit hinterein ander übertragen.
- b> Parallele Datenübertragung: Hier wird ein ganzes Datenwort gleichzeitig über mehrere Datenleitungen übertragen.

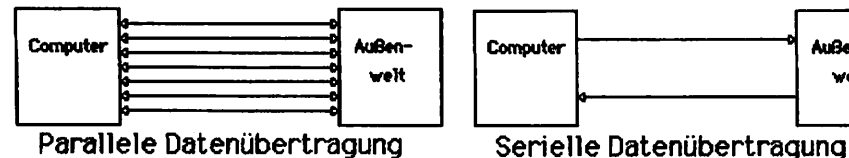

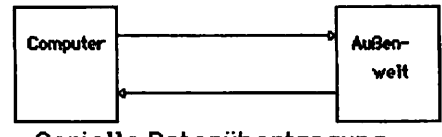

Ein Centroriics-Inter-face ist eine Baugruppe, die Daten zwischen Com puter und Drucker parallel mit acht Datenleitungen überträgt. Eine Centronics-Schnittstelle benötigt bestimmte Steuer1 eitungen, die einen reibungslosen Ablauf der Datenkommunikation ermöglichen.

Solche Steuerleitungen sinds

-STROBE Pegel ist 0, wenn Daten an den Drucker ausgegeben werden -BUSY Pegel ist 1, wenn der Drucker keine Daten empfangen kann Pegel ist 0, wenn der Drucker bereit ist um Daten zu emp fangen

-ACKNLG : Pegel ist 0, wenn der Drucker die Daten empfangen hat und bereit ist, neue Daten zu empfangen.

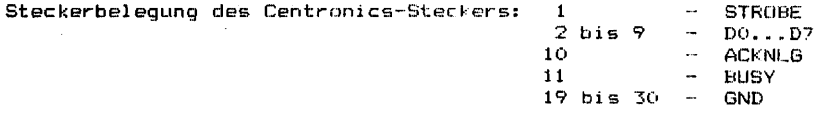

#### 4. Aufbauanleitung

#### 4.1 CMOS-Warnung

CMOS-Bausteine sind hochemofindlich gegen elektrostatische Aufladung! Bewahren oder transportieren Sie CMOS-Bausteine nur auf dem leitenden Schaumstoff! Alle Pins müssen kurzgeschlossen sein.

Tip: Fassen Sie an ein geerdetes Teil (z.B. Heizung, Wasserleitung) bevor Sie einen Baustein berühren.

Bitte beachten Sie hierzu auch den Artikel "Schutzmaßnahmen für MDS-Schaltungen" in unserer Zeitschrift LOOP3.

#### 4.2 Stückliste CENT2

Original GES-Platine mit Lötstoplack CENT2 r5  $\mathbf{1}$ 

 $\mathbf{1}$ Handbuch Ausgabe 1

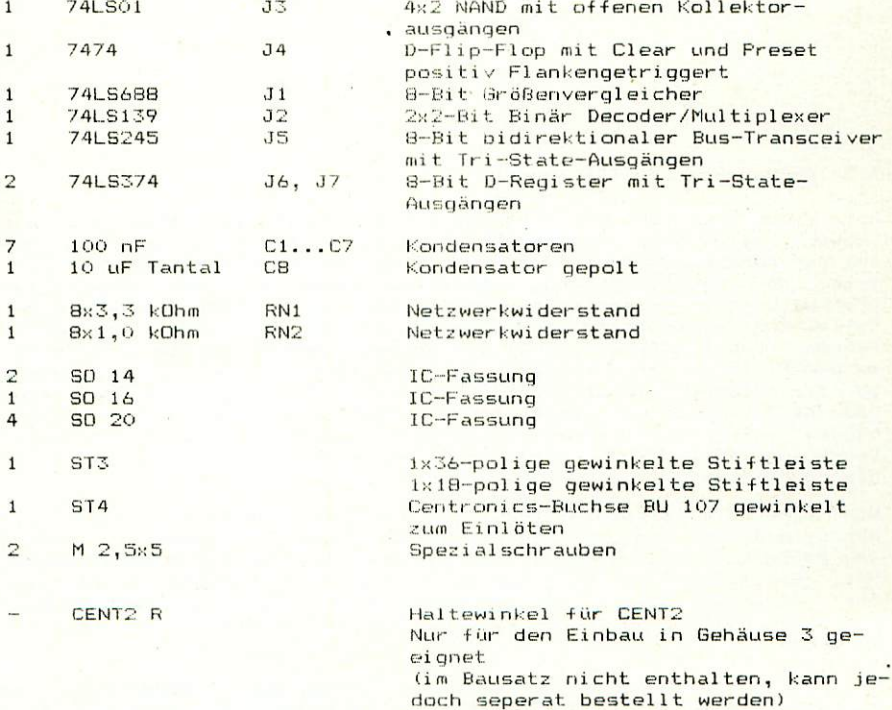

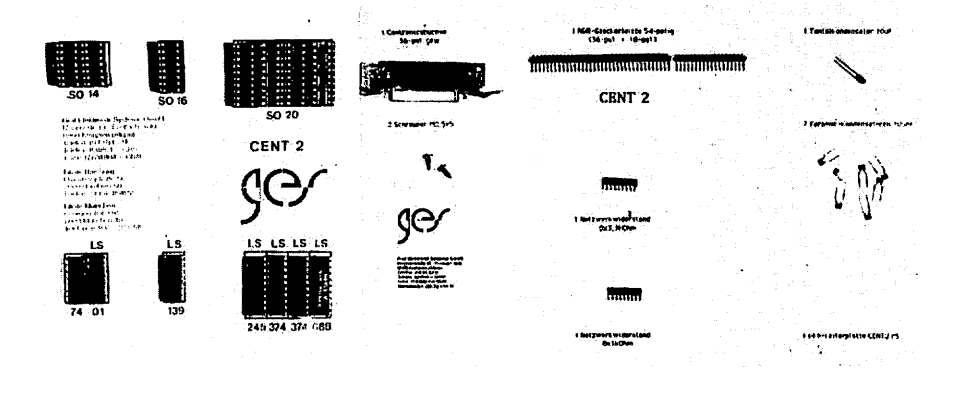

#### 4.3 Aufbau Schritt für Schritt

Auf einer Seite der Leiterplatte steht der Hinweis "Lötseite"; auf dieser Seite wird ausschließlich gelötet. Die Bauteile sind nur auf der anderen Seite aufzustecken, der Bestückungsseite. Beim Einlöten der Bauelemente beginnt man am besten mit der gewinkelten Steckerleiste. Es sollte darauf geachtet werden, daß die Leiste pa rallel zur Leiterplatte liegt, um gut auf den Bus gesteckt werden zu können. Dabei sollten zuerst die beiden äußeren Stifte und einer in der Mitte verlötet werden. Dann empfiehlt es sich nachzuschauen, ob die Stecker parallel zur Leiterplatte liegen und ob keine "Bäuche" zwischen den verlöteten Stiften liegen. Sollten Bäuche vor handen sein, muß wiederum in der Mitte der Bäuche ein Stift unter Druck angelötet werden. Liegt die Steckerleiste dann richtig, können die restlichen Stifte verlötet werden.

Nun wird die Leiterplatte mit den IC-Sockeln bestückt. Dabei muß darauf geachtet werden, daß die Sockel richtig aufgesteckt werden. Im Bestückungsplan sind die Richtungen mit einer Kerbe gekennzeich net. Sie muß mit der Richtung der Kerbe in der Fassung übereinstim men. Außerdem ist die Lage der Fassungen auch auf der Bestückungs seite der Platine durch den Aufdruck (falls vorhanden) sehr deutlich zu erkennen.

Es sollten alle Fassungen auf einmal aufgesteckt werden und zum Verlöten umgedreht werden; dabei ist es hilfreich, wenn man beim Umdrehen die Fassungen mit einem Stück Karton oder Holz auf die Leiterplatte drückt. So wird erreicht, daß die Fassungen alle eben und gerade liegen. Beim Löten sollten wiederum nur zwei Pins jeder Fassung (möglichst diagonal) verlötet werden. So können anschließend schräg liegende Fassungen noch problemlos korrigiert werden. Bevor die restlichen Pins verlötet werden, sollte noch auf die Bestükkungsseite geschaut werden, ob die Fassungen richtig liegen und die Richtungen der Fassungen stimmen.

Die Kondensatoren Cl bis C7 sind ungepolt und können ohne auf die Polung zu achten eingelötet werden.

4

Der Kondensator C8 ist gepolt und dart auf keinen Fall falsch herum eingelötet werden. Der Fluspol ist mit einem "+" und evtl. einem schwarzen Strich gekennzeichnet. Im Bestückungsplan ist der Pluspol ebenfalls mit einem "+" gekennzeichnet.

Bei den Netzwerkwiderständen RN1, RN2 ist unbedingt auf die richtige Richtung zu achten: Der weiße Punkt kennzeichnet den Pin 1.

Falls Sie die Interruptlogik verwenden wollen, so müssen Sie für Jumper JMP1 eine Drahtbrücke einlöten.

Nun wird die Centronics-Buchse angeschraubt. Wenn sie parallel zur Leiterplatte angeschraubt ist. können die Anschlüsse verlötet werden.

Beim mc-CP/M-Computer muß auf der Lötseite eine Drahtbrücke eingelötet werden, damit die Leiterplatte an die Versorgungsspannung +5V angeschlossen ist.

Legen Sie dazu die Leiterplatte so auf den Tisch, daß Sie die Schrift "LöTSEITE" lesen können. Die Brücke muß rechts unten eingelöter werden (Siehe Skizze).

Kratzen. Sie nun den Lötstoplack an den zu überbrückenden Stellen etwas ab und löten Sie eine Brücke (z.B. Silberdraht) ein.

Beim NDR-KLEIN-Computer muß keine Brücke eingelötet werden.

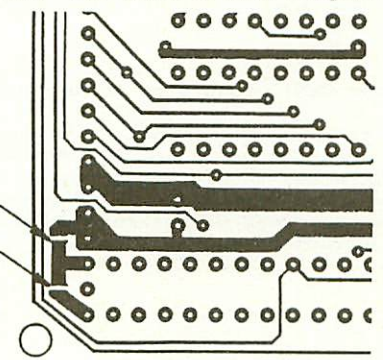

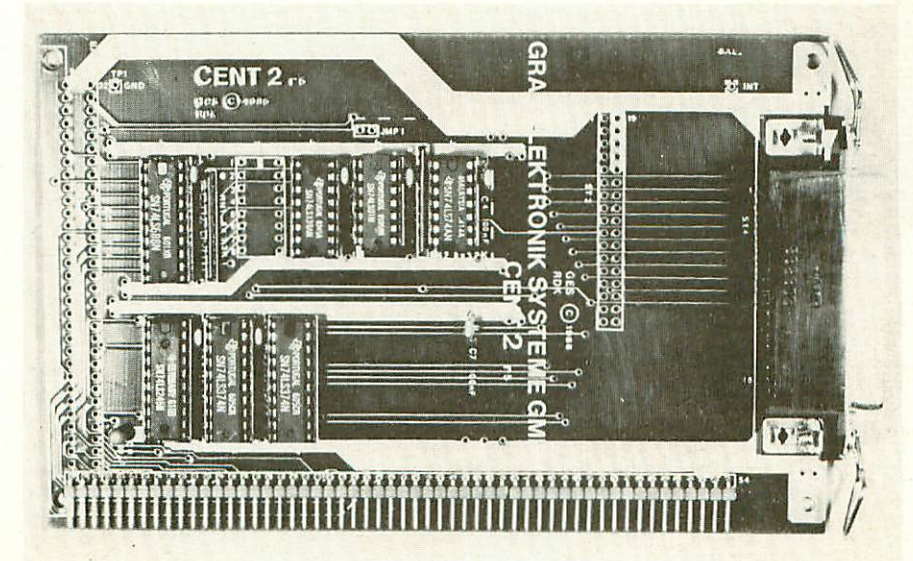

#### 5. Testanleitung

#### 5.1 Erste Prüfung ohne ICs

Die Leiterplatte ist bis jetzt erst mit den Sockeln und mit den passiven Bauelementen bestückt. Mit diesem Aufbau wird der erste Test durchgeführt.

Zu diesem Test muß die Baugruppe in cien Bus gesteckt werden. Achten Sie beim Einstecken in den Bus, daß Sie die Baugruppe richtig herum einsetzen. Ein falsches Einstecken, z.B. um ein Pin zu weit rechts kann zu Kurzschlüssen führen und kann Bauelemente zerstören.

Nach dem Einstecken der Leiterplatte muß der Rechner weiter problemlos funktionieren. Falls» nein weiter mit Kapitel 6.

Man mißt, ob an allen IC-Sockeln die Versorgungsspannung von +5V ankommt. Dabei liegt bei Standard-TTL-Bausteinen jeweils am letzen Pin einer Fassung (z.B. bei 14-poligen an Pin 14> die Versorgungs spannung von +5V. OV bzw. Masse liegt jeweils auf dem letzten Pin der ersten Reihe (bei 14-poligen auf Pin 7, bei 16-poligen auf Pin 8, bei 20-poligen auf Pin 10).

Liegt die Versorgungsspannung +5V und 0V (Masse) an den richtigen Pins an, können die ICs eingesetzt werden. Dabei muß auf die Rich tung der ICs geachtet werden. Die Kerbe auf dem IC muß mit der Kerbe in der Fassung übereinstimmen.

#### 5.2 Test der Baugruppe CENT2 im System (ohne Meßgeräte)

Am Einfachsten testet man die CENT2, indem man den Drucker anschließt und einen Ausdruck aller Zeichen macht. Sie können dies mit CP/M-Betriebssystem durch gleichseitiges Drücken der Tasten CONTROL und P. Wenn Sie nun auf eine Taste drücken und anschließend CR drücken, so muß dieses Zeichen ausgedruckt werden. Sie können dies auch, indem sie eine Datei mit WordStar oder einem anderen Druckprogramm ausdrucken.

#### 6. Fehlersuchanleitung

Sollte Ihre CENT2-Baugruppe bei den in Kapitel 5 beschriebenen Tests nicht funktionieren, so heißt es jetzt systematisch auf Fehlersuche zu gehen.

Wir wollen Ihnen nun ein paar Vorschläge machen, wie eine systematische Fehlersuche mit und ohne Dszilloskop vor sich gehen kann:

#### 6.1 Mögliche Fehler und ihre Behebung

6.1.1 Sind die bisher verwendeten Baugruppen in Ordnung? (Funktionierte das System ohne die Baugruppe CENT2?)

6.1.2 Sind die Jumper richtig gesteckt?

6.1.3 Machen Sie zuerst eine Sichtprobe. Können Sie irgendwo auf der Platine unsaubere Lötstellen ( zuviel Lötzinn, manchmal zieht das Lötzinn Fäden ) erkennen, die eventuell einen Kurzschluß verursachen könnten? Dann müssen sie diese Lötstellen nachlö ten und die unzulässige Verbindung beseitigen.

- 6.1.4 Haben Sie auch alle IC's richtig herum und am richtigen Platz eingesteckt? (Vergleiche mit Bestückungsplan)
- 6.1.5 Haben sie auch keine Lötstelle vergessen zu löten? (sehen sie lieber noch einmal nach)
- 6.1.6 Sehen Sie irgendwo "kalte" Lötstellen? Kalte Lötstellen erkennt man daran, daß sie nicht glänzen, sie sind im Vergleich mit richtig gelöteten Lötstellen trübe.
- 6.1.7 Haben Sie auch nicht zu heiß gelötet?
	- Wenn der Lötkolben zu heiß eingestellt ist und ( oder ) Sie zu lange auf der Lötstelle bleiben, dann kann es passieren, daß sich die Leiterbahnen von der Platine lösen und Unterbrechun gen bilden. Ferner kann es auch passieren, daß Durchkontaktie rungen unterbrochen werden, oder daß Bauteile durch zu heißes · Löten zerstört werden.
- 6.1.8 Nehmen Sie alle IC's aus ihren Fassungen. Nehmen Sie sich die Layouts zur Hand und kontrollieren Sie alle Leiterbahnen, mit einem Durchgangsprüfer oder mit einem Ohmmeter auf Durchgang. Bereits kontrolliert Leiterbahnen können Sie, der übersicht wegen, auf dem Layout mit Bleistift durchstreichen oder mit Farbstiften nachziehen.
- 6.1.9 Prüfen sie die Versorgungsspannung mit einem Digitalvoltmeter (am Bus +5V, nicht am Netzgerät, da am Kabel bei starker Be lastung bis zu 0.5V abfallen können).Toleranzen von +- 5% also von 4,75V bis 5,25V sind erlaubt. Falls die Spannung zu gering ist, prüfen Sie, ob die Verbindung vom Netzteil zum Bus mit ausreichend dickem (mind. 2 mm Quadrat) Kabel erfolgt ist. Ge gebenenfalls müssen Sie Ihr Netzteil nachregeln. Vorsicht: nie über 5,1V nachregeln, da sich auf einigen Platinen 5,1V Zener dioden befinden, die ab 5,1V durchschalten, was entweder zum Zusammenbruch Ihrer Versorgungsspannung führt oder die Zener diode bis zu Ihrer Zerstörung erhitzt. Übrigens: Wir empfehlen als Spannung 5,05V.

Wenn Sie alle Leiterbahnen kontrolliert haben und nichts gefunden haben. dann ist die Wahrscheinlichkeit groß, daß ein Bauteil defekt ist.

Wenn Sie einen Prüfstift oder ein Oszilloskop haben, dann können Sie jetzt überprüfen, ob an den jeweiligen Ausgängen die richtigen Signale anliegen. Welche Signale wo anliegen müssen, können Sie aus der Schaltungsbeschreibung, aus dem Schaltplan und Ihren eigenen Überlegungen entnehmen.

Falls Sie keine Meßgeräte-haben, dann müssen-Sie alle Bauteile<br>systematisch austauschen, bis Sie das Defekte gefunden haben.<br>Verwenden Sie dazu eventuell-eine zweite Baugruppe (die eines Freundes oder eines Bekannten).

Sollten Sie gar nicht zurande kommen, hilft Ihnen unser Pauschal-Reparatur-Service, dessen Bedingungen Sie der Preisliste entnehmen können.

#### 7. Schaltungsbeschreibung

#### 7.1 Funktionsbeschreibung der Schaltung

Die Schaltung kann in drei Blöcke aufgeteilt werden:

a) Steuerblock

- b) Ein-/Ausgab et) ack
- c) Interruptblock

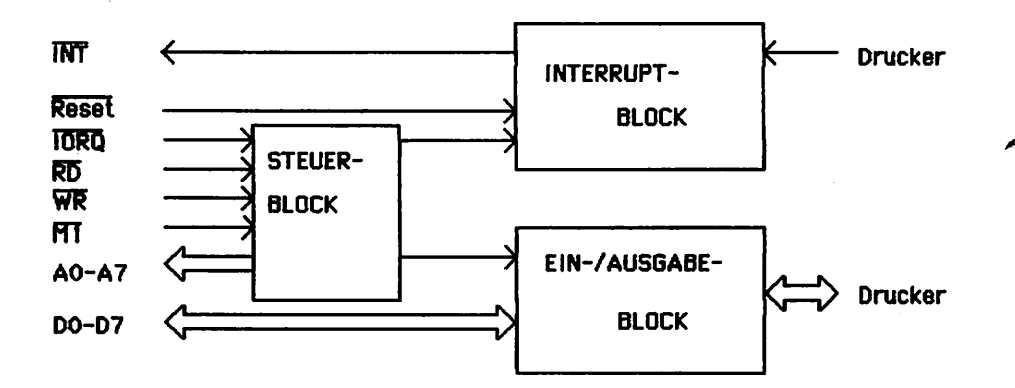

#### Blockschaltbild CENT

Der Steuerblack übernimmt die Steuerung der CENT2. Er bestimmt anhand der anliegenden Steuersignale ob die CENT2 über—

haupt angesprochen wurde, ob ein Zeichen ausgegeben werden soll oder ob der Drucker auf Bereitschaft geprüft werden soll.

Der Ein-/Ausgabeblock liest Signale (-BLJSY) vom Drucker auf den Bus DO ein, gibt Signale (-STROBE) vom Datenbus (DO) an den Drucker aus oder er gibt ein Datenwort vom Datenbus an den Drucker weiter.

Der Interruptblock gibt ein Interruptsignal (-ACKNLG) vom Drucker an den Computer weiter, der dieses Signal dann weiterverarbeitet.

Hinweis: Der Schaltplan von CENT2 befindet sich in Anhang A.

Gesteuert wird die CENT2 von Jl (SN 74LS688) und J2 (SN 74LS139).

Jl ist ein B-Bit Größen vergleichen. Er vergleicht, die Adressbit -Ml, sowie A1 bis A7 mit der an dem DIL-Schalter eingestellten Adresse in dem Fall, daß -IQRÜ aktiv ist und aktiviert bei Bleichheit der bei den Adressen das IC J2.

J2 ist ein 2::2-Bit Binär Decoder /Multipl exer. Es bestimmt in Abhäng igkeit von AO, -RD und -WR, ob das Signal -STROBE gesendet wird, ob Daten gesendet werden, ob der Drucker auf Bereitschaft. abgefragt wird (-BUSY) oder ob der Interruptblock (Flip-Flop J4) zurückgesetzt wird.

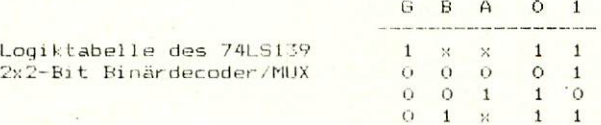

Der Eingabe-/Ausgabeblock besteht aus den drei IC's J5 (74LS245), J6 (74LS3/4) und 37 <74LS374).

J6 und J7 sind zwei 8-Bit D Register und dienen zur Ausgabe. J7 gibt das Datenwort. J6 das -STROBE - Signal aus. Beide werden mit AO getaktet.

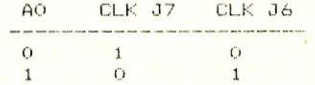

J5 ist ein 8-Bit Bus-Transceiver und liest das -Busy - Signal vom Drucker ein. Er liest ein, wenn -RD 0 (Law) ist und AO 1 (High) ist.

Der Interruptblock besteht aus den IC's J3 (74LS01) und J4 (74LS74).

J4 ist ein D-Flip-Flop, dessen Eingang auf 1 (High) gesetzt ist. Das Flip-Flop wird durch das -ACKNLG - Signal getaktet, d.h. sobald ein  $-ACKNLG - Siqnal$  (aktiv Low) anliegt - dieser Takt dauert ca. 12us und das Signal danach wieder 1 (High) wird, schalten die Ausgänge<br>von J4 um. Der Ausgäng Q wird invertiert und indiziert einen Interrupt beim Computer. Der Ausgang -Ü indiziert den Interrupt-vector. J4 kann mit -RESET 0 (Low) oder -RD 0 (Low) A0 0 (Low) zurückgesetzt werden.

#### 8. Anwendungsbeispiele

Bi ehe unter Punkt S.2

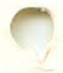

#### 9. Diverses

#### 9.1 Ausblick

Korrekturen für dieses Handbuch werden in der Zeitschrift LOOP bekanntgegeben. Man sollte dann die fehlerhaften Stellen von Hand korrigieren.

#### 9.2 Kritik

betreffen, sind wir immer dankbar!

Bitte senden Sie uns die ausgefüllte Kritikkarte, die dem Bausstz beiliegt, zurück. Sie hel-fen uns damit, unsere Produkte und unseren Service noch besser zu gestalten. Für Fehlermeldungen und Verbesserungen, die dieses Handbuch 10.1 TTL-ICs

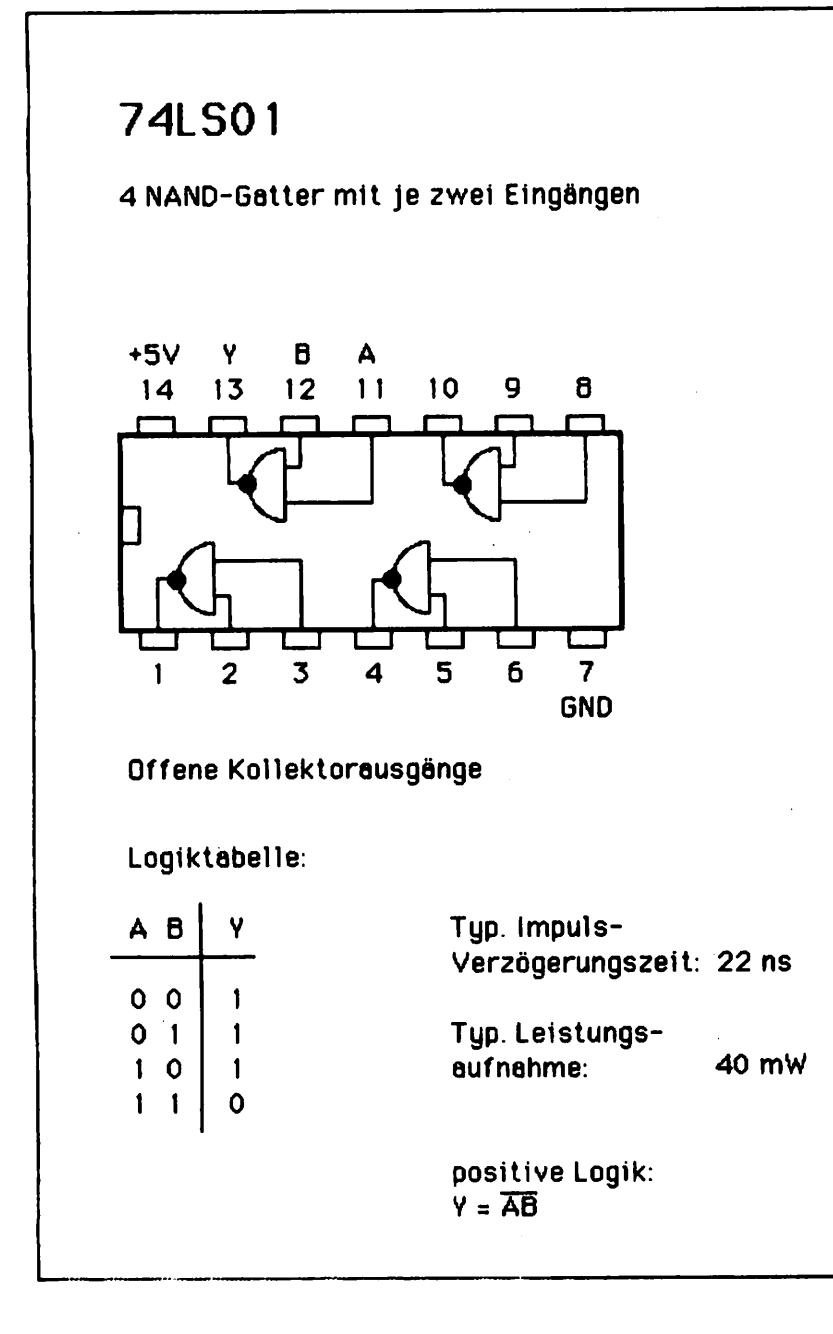

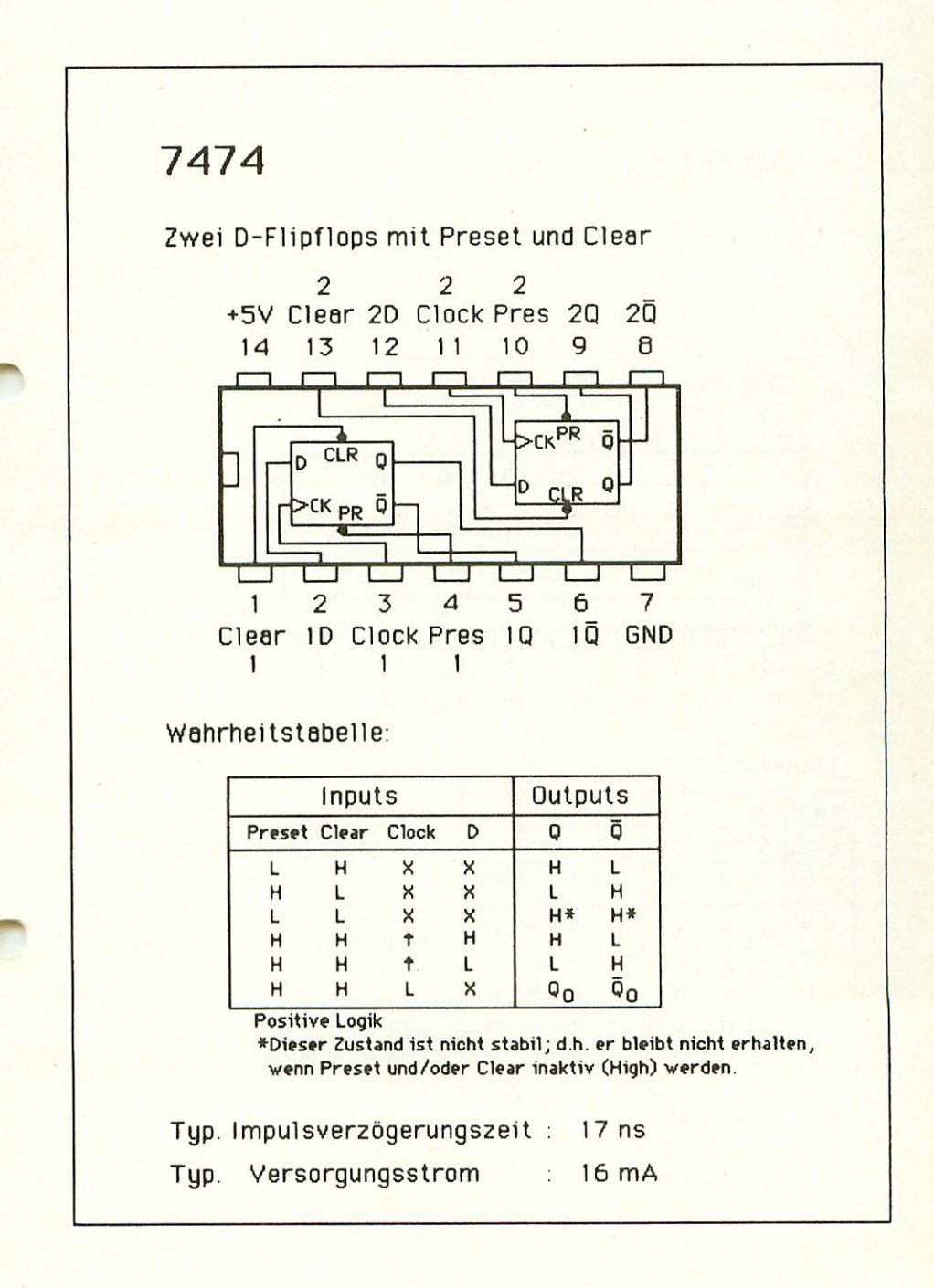

# 74LS139

### 2-zu-4 Decoder/Demultiplexer

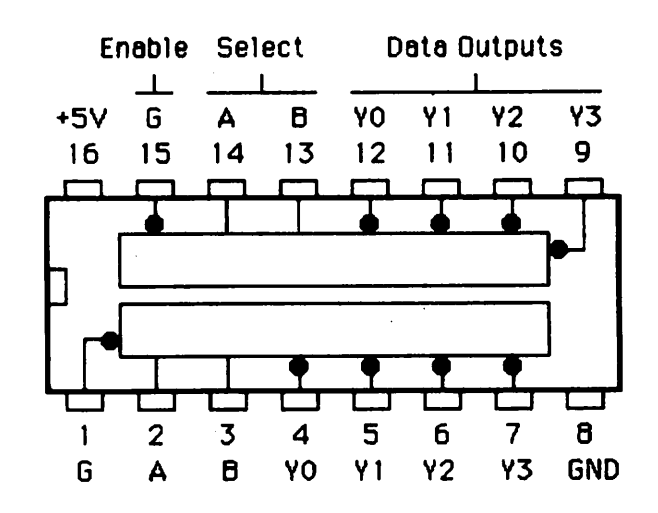

Logiktabelle:

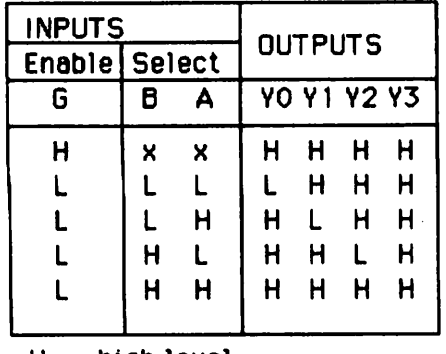

Typ. Impuls-Verzögerungszeit: 20 ns

Typ. Versor gungsstrom: 7 mA

positive Logik: siehe Tabelle

- $H = high level$
- $L =$  low level
- $x = irrelevant$

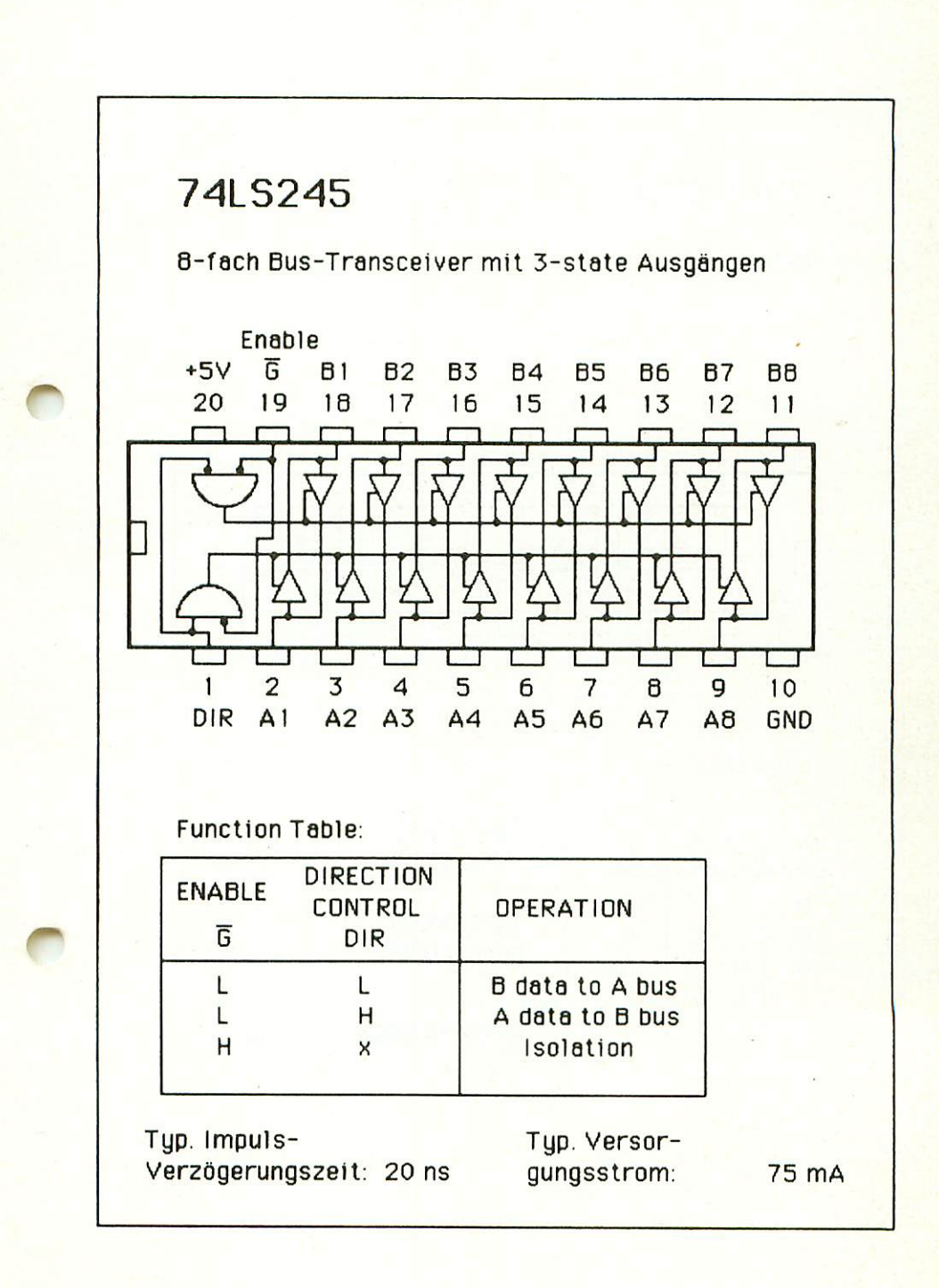

### 74LS374

8-Bit D Register mit 3-state-Ausgängen

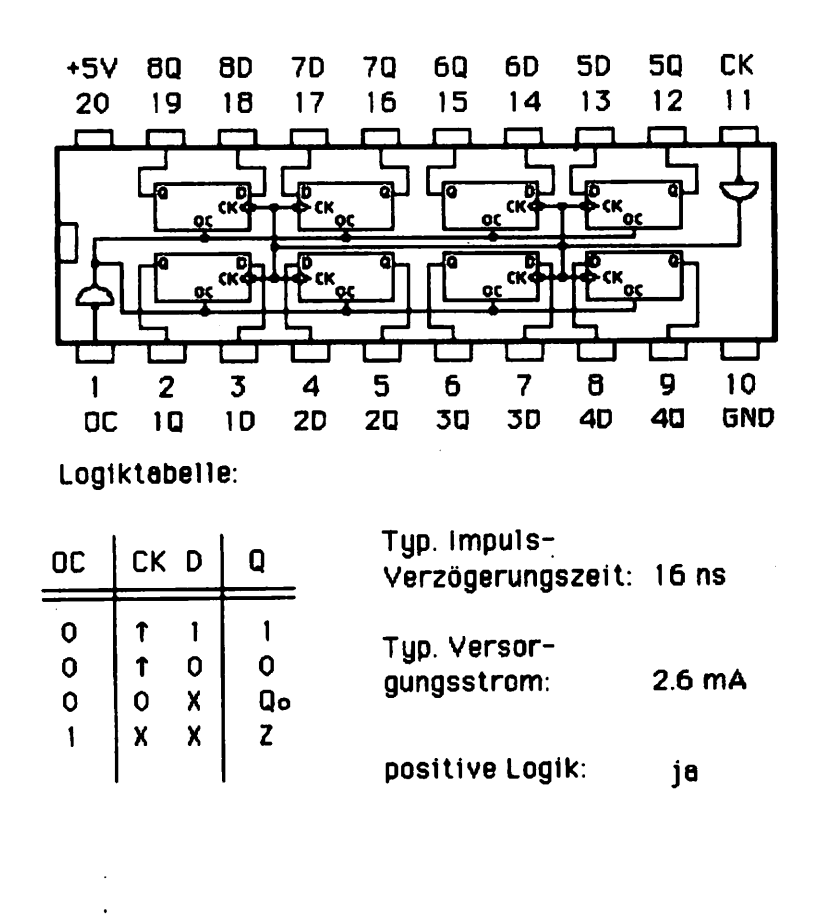

### 74LS688

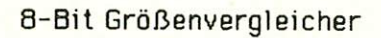

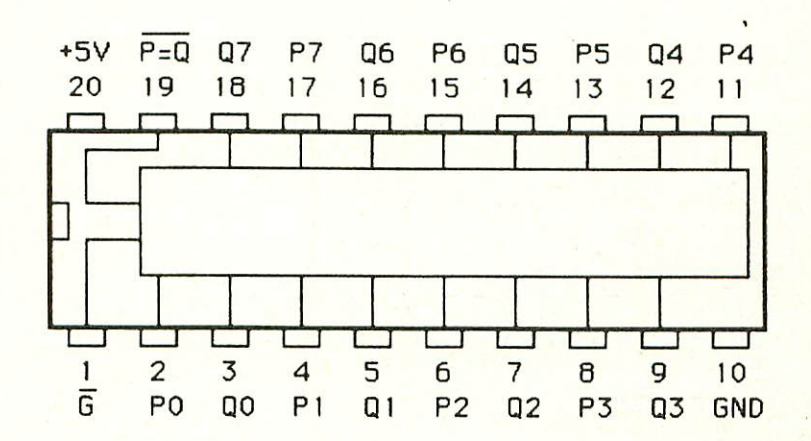

Logiktabelle:

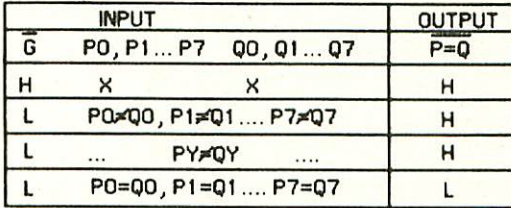

Typ. Versor gungsstrom: 40 mA

Typ. Impuls-Verzögerungszeit: 15 ns

#### 11. Literatur

#### 11.1 Hinweis auf LOOP

In unserer Zeitschrift LOOP wird regelmäßig über neue Produkte und Änderungen bzw. Verbesserunaen berichtet. Es ist für Sie von großem Vorteil, LOOP zu abonnieren, denn dadurch ist sichergestellt, daß Sie auch immer über die neuesten Informationen verfügen.

Ein LOOP-ABD können Sie bei jeder Bestellung einfach mitbestellen.

Auch auf der Kritikkarte können Sie ein LüOP-Abo ganz einfach bestellen.

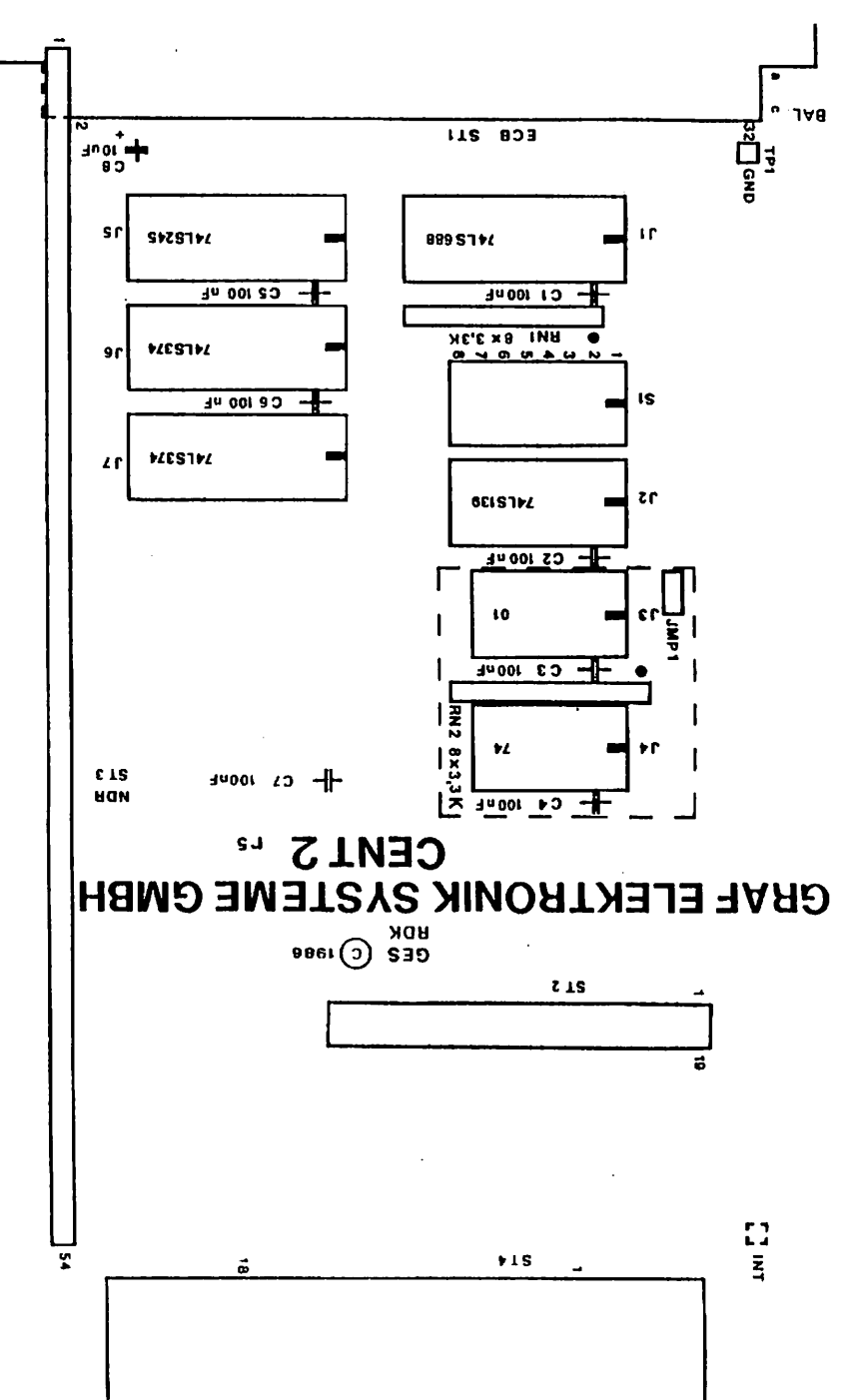

 $\overline{\mathbf{B}}$ 

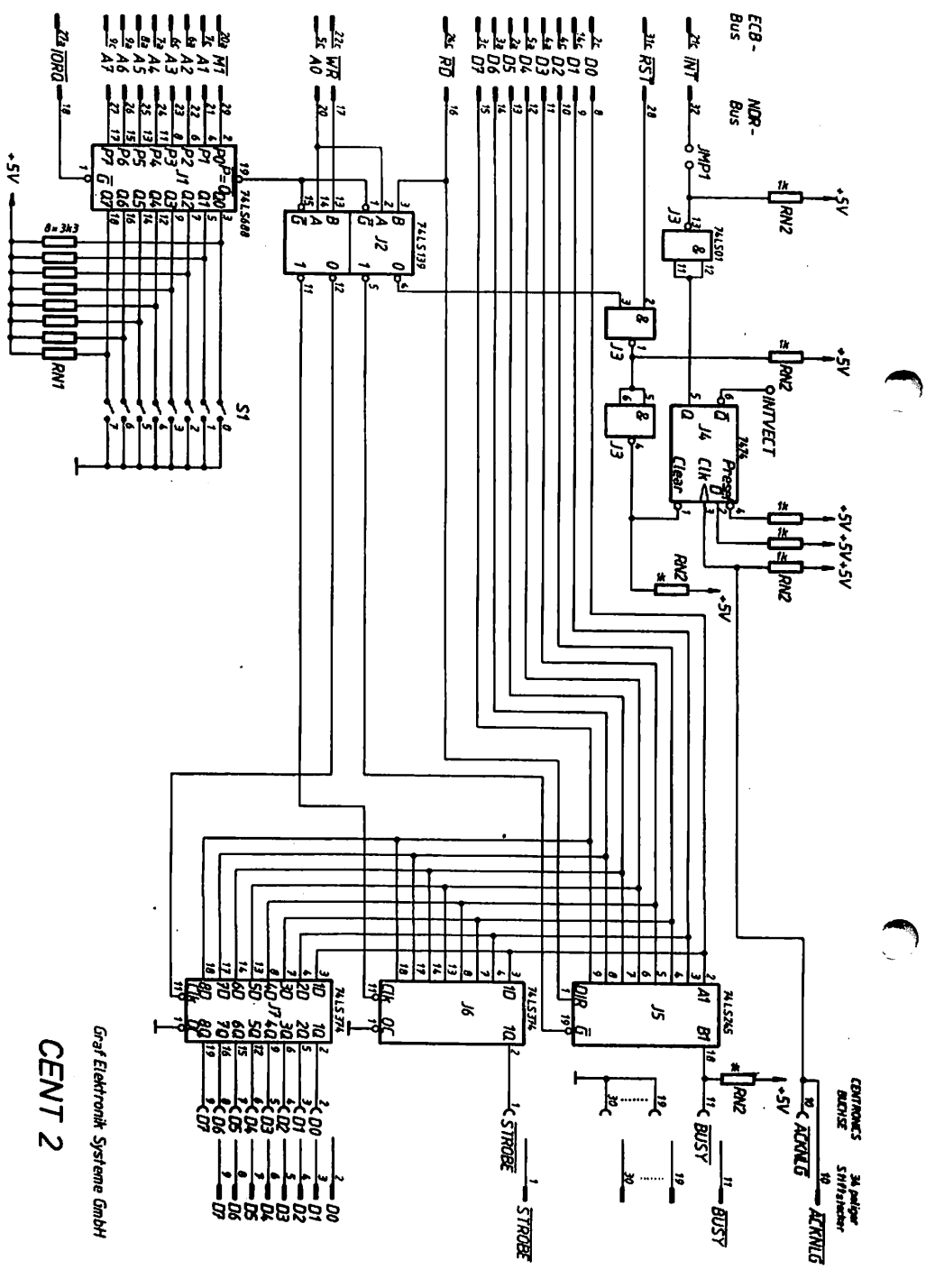

Anhang A: Schaltglan

 $\overline{\mathbf{L}}$ 

Í,

Anhang C: Layout Bestückungsseite mit Bestückungsdruck

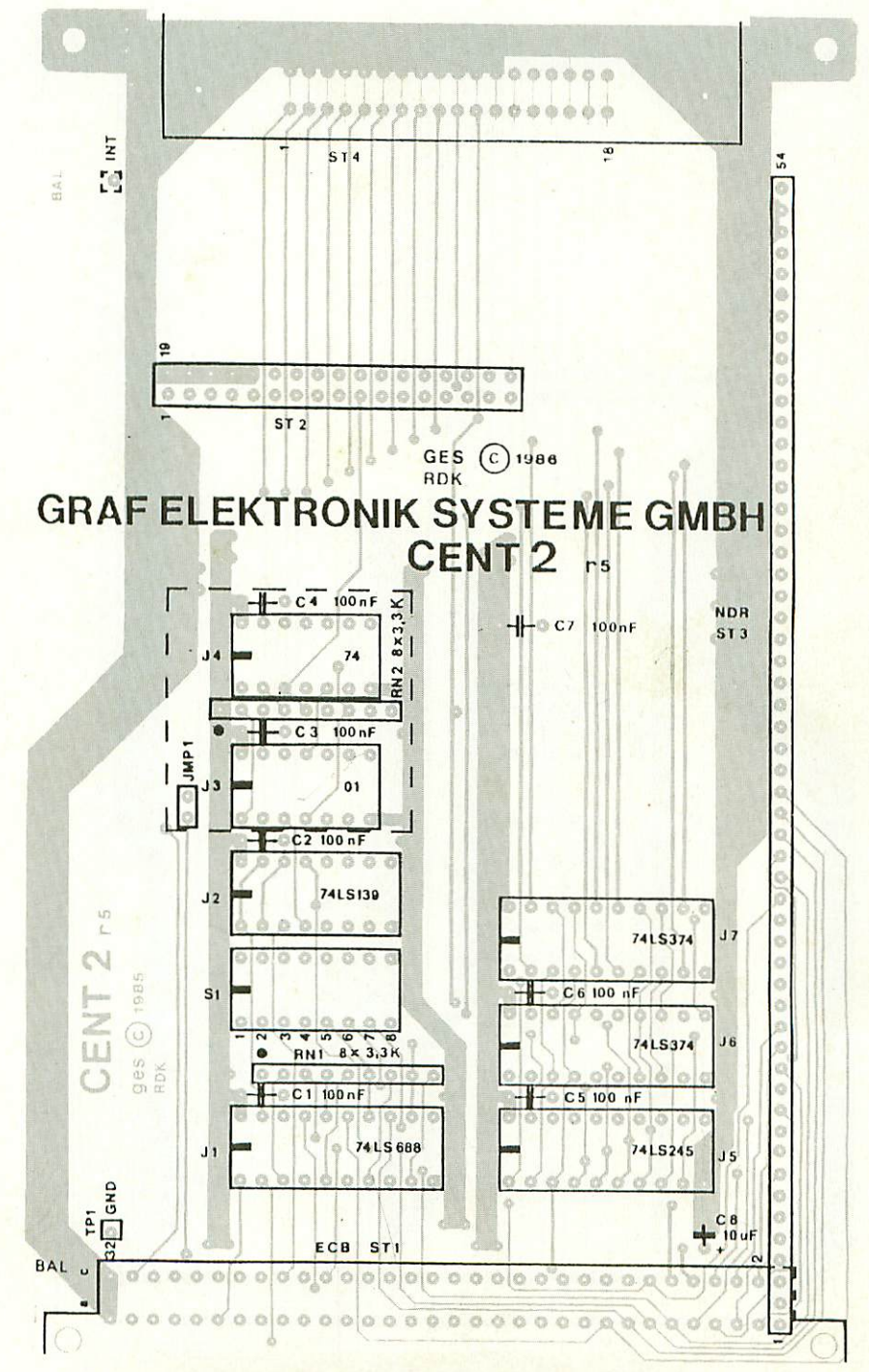

#### Anhang D: Layout Bestückungsseite

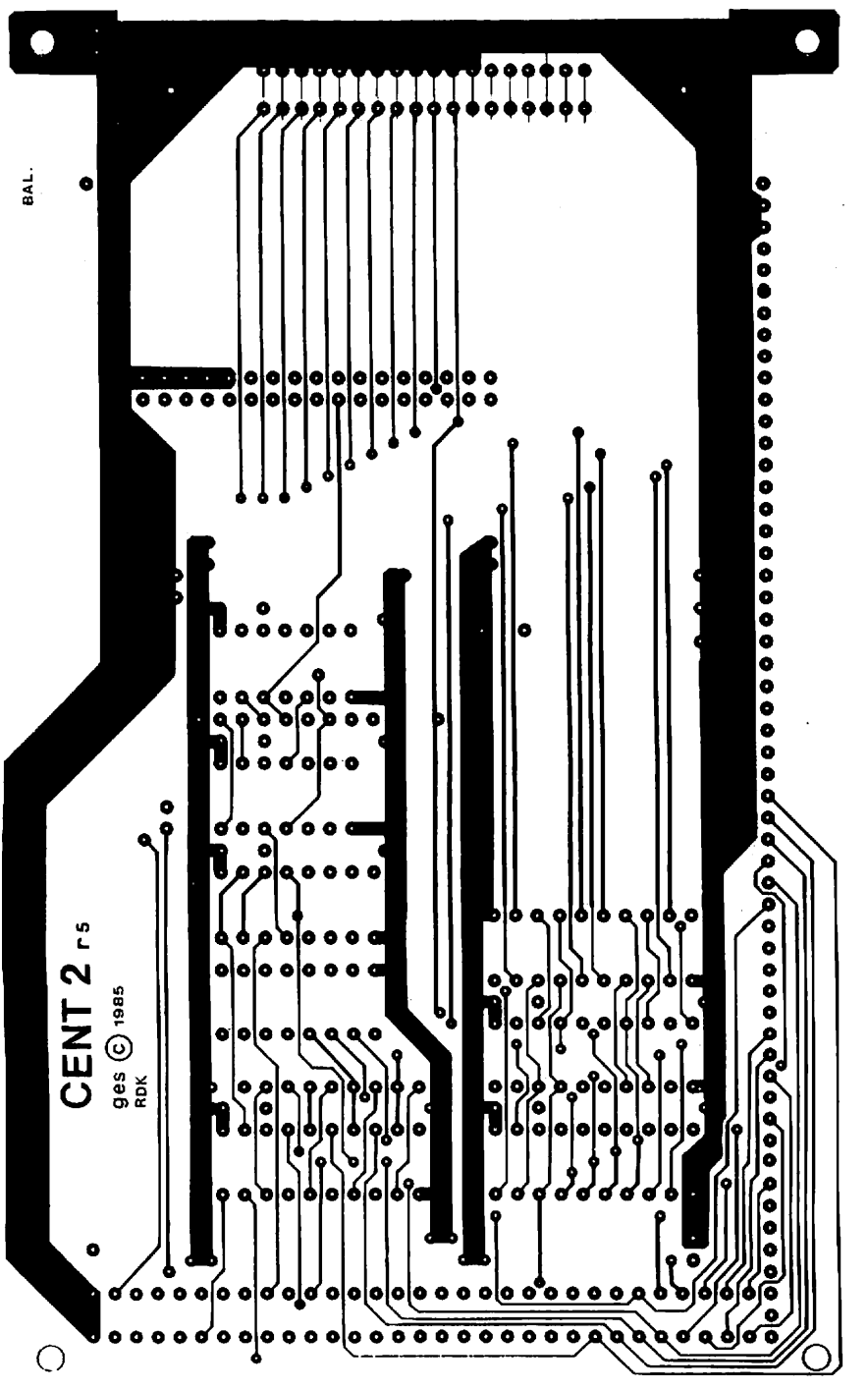

Anhang E: Layout Lötseite

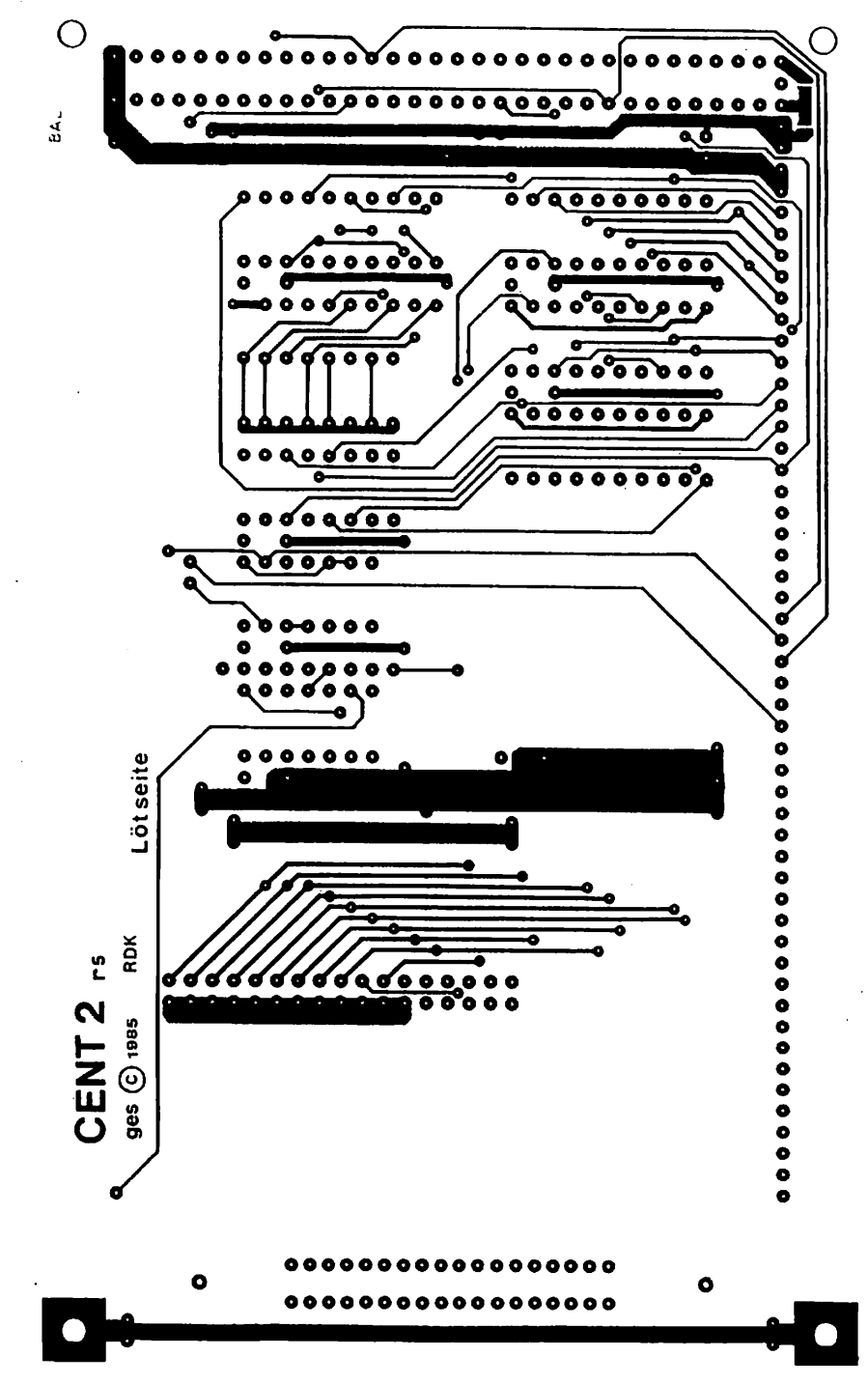

 $21$ 

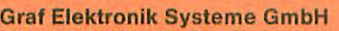

Magnusstraße 13 · Postfach 1610 8960 Kempten (Allgau) Telefon: (08 31) 6211 Teletex:  $831804 - GRAF$ Telex: 17 831804 = GRAF Datentelefon: (08 31) 6 93 30

#### Verkauf:

**Computervilla** Ludwigstraße 18b (bei Möbel-Krügel) 8960 Kempten-Sankt Mang Telefon: 08 31 / 6 93 00

Geschäftszeiten: GES GmbH Verkauf Mo. - Do. 8.00 - 12.00 Uhr, 13.00 - 17.00 Uhr Freitag 8.00- 12.00 Uhr **Telefonservice** 

Filiale Hamburg Ehrenbergstraße 56

Telefonservice<br>Telefonservice<br>08 31- 62 11<br>08 31- 62 11<br>Jeden Mittwochabend

bis 20.00 Uhr

2000 Hamburg 50 Telefon: (0 40) 38 81 51

Filiale München: Georgenstraße 61 S000 München 40 Telefon: (0 89) 2 71 58 58

Öffnungszeiten der Filialen: Montag - Freitag 10.00 -- 12.00 Uhr, 13.00 -- 18.00 Uhr Samstag  $10.00 - 14.00$  Uhr